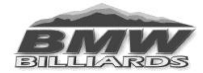

## **2018-2019 Information/Change Sheet**

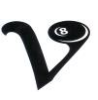

 **Important guidelines to remember & changes to pool player's handbook**

**These guidelines are from the player's handbook, please see handbook for complete topic coverage.** 

*Contact Information: Judy Mehle—cell #970-391-7664 or email: [BMWbilliards@msn.com](mailto:BMWbilliards@msn.com)  Website: www.bmwbilliards.com Facebook: BMW Billiards*

### **\*\*\* CHANGE \*\*\***

Compusport will soon be releasing a new app. If you have already downloaded the old app when the new one is released it will ask for you to do an update.

•If you have not downloaded the app, all payers (not just the captain & score keepers) should download the free Compusport app. Set up your player log in and then select the correct BMW league season ("BMW Billiards 2018-2019") and type in your name and follow yourself. This will enable you to receive notifications on matches, where your team will be playing on a position night & upcoming tournament dates and deadlines. For every new BMW league season you will need to login to new season icon and follow yourself. (Similar to following yourself at a new tournament.)

•Score keepers are encouraged to use app to input scores as game is progressing. One change to inputting scores is that either score keeper can update line up & scores as game is going on. Home team score keeper should log in and input players line up and get correct averages. Then visiting score keeper can log in and input their players and get averages. Setting lineups can be done at the same time. In order to see what opposing score keeper has entered close score sheet and open beck up as a refresh. Once match starts either score keeper can enter scores. Score keepers can take turns inputting the scores. If one is busy playing a match the opposing score keeper can input score. Reminder only need to input losing score, the winner will automatically receive the 10. Again if both score keepers are entering scores remember to close score sheet  $\&$  re-open to refresh. At the conclusion of the match check over scores once they are correct in Compusport one score keeper will need to send off to opposing team for approval or rejection. If anything needs to be corrected such as a score or missing ERO. Reject score sheet and first score keeper can make change. Do this the night of your match and standings on Compusport will be updated that night. Once a score sheet is approved only league office can make a correction.

•New app will have a feature that every player can upload a photo for personalizing their player profile. No longer will need to send in photo to league office.

# **Important guidelines to remember**

‹1. *DROP OFF ENVELOPES TO COLLECTION POINTS:* (For Ft. Collins/Loveland leagues)

At the conclusion of the match, one player from either team needs to be responsible to take envelope with money enclosed and drop off at one of the 5 collection points. Those collections points are: **Emporium** (925 S. Taft Hill Rd, Ft. Collins), **Match-Ups**  (625 S. Mason, Ft. Collins), **Matt's Place** (6013 S. College Ave., Ft. Collins), **Mulligan's** (2439 S. College, Ft. Collins), **Night Shotz** (3329 N. Garfield Ave., Loveland) & **Pitchers** (1100 W. Drake Rd., Ft. Collins). *All envelopes need to be dropped off by 1:00 PM Friday afternoon.* Contact league office at 970-391-7664 if this is not possible. **Important both home and visiting team captains keep their copy of score sheet.** 

‹2. *League sanction fees: \$23.00 per person.* (See below for "start up discount" sanction fee.)

 "**Start Up Discount" sanction fees**. **Discount available only in week #1 of the season.** Players that play in week #1 of the season qualify to pay the special "Start Up Discount" **sanction fee of \$19 per person**. Fee includes a \$3 Compusport fee. A team having a "BYE" on first week can still qualify for the start up discount rates by paying this fee in the second week. If having a BYE on first week, then on second week would also need to pay regular \$6 per person fee plus sanction fees.

‹3. All subs must pay sanction fee on first night they play. Captains are responsible for collecting sanction fees (\$23 per person) when a sub plays for the first time (and \$6 regular fee, unless it is week #1 of season).

‹4. Compusport will use last season history average till a person has 3 weeks played in each different league.

•If this average does not show up in Compusport please reference the history average sheet posted on BMW website at [www.bmwbilliards.com,](http://www.bmwbilliards.com/) and located in the bars by score sheets & envelopes. (If player is added as a new player, score keeper may not have chosen the correct player to correspond to the correct average in Compusport.)

•If a player has no average established, remember to cross out opposing team highest player average in Compusport.

•Whatever handicap you have used during match (even if incorrect) must be the averages you report in Compusport. Type over average in Compusport, to make it match score sheet.

•Here is the already existing rule about handicaps from the player's handbook: "New players with no history average will shoot as highest average, but no handicap will be given. They cross out with opposing high shooter. Teams are responsible to make sure they are using the correct averages. It is both captains responsibility to make sure handicap and lineup are correct. **Once play starts, handicap cannot be adjusted."**

‹5**. DO NOT EXPECT A COMPLIMENTARY BAR ROUND!! IT IS NOT A RULE!** Bars can not economically be able to offer a free bar round. It is up to each individual bar as to their policy on offering any type of complimentary bar round.

‹6. **A sub must be of the same ranking (AAA/AA/A/B) or lower than the person they are subbing for.** (Example: If the regular player is rated "A", they can NOT bring in a ""AA" player to sub for them. The sub needs to be ranked "A" or lower.) Illegal sub: If a team knows the other team has an illegal player, they must inform opposing team that night that they have an illegal player. To give them options to change player.

 Any regular player can report an illegal sub in the league that they play **within one week** of when the standings were posted. Once the office is made aware of an illegal sub, the team with the illegal sub will be subject to forfeiting all points made by illegal sub, subtracting these points from team's rounds. If an opposing team agrees to let an illegal player sub, any regular player in that league can still report the illegal sub as long it is **within one week** of when the standings were posted. As an illegal sub could affect more than just that match outcome, that player could affect the standings of other teams.

‹7. **All matches will have 1 table to play on.** If an additional BMW table is available to play on teams can play on 2 tables. *If 2 matches are sharing a third table, at no time can a team claim 2 tables for their match and make the other match play only on one table. As good sportsmanship teams need to work together and cooperate and share the third table fairly.* 

‹8. Before match starts if both teams agree, teams can agree not to use patch. Should note this on score sheet and have both team captains initial if agreeing not to use patch. If you have agreed not to use the patch, do not call the league office asking what the rule is if you do not agree on the pocket the 8-ball dropped. Since the VNEA rule has been voided, captains must agree on ruling. ‹9. First and last name of sub must be entered on hard copy of score sheet. This is very important so the correct player can be added to Compusport.

‹10. Definition ERO & TR. **ERO:** EIGHT BALL RUN OUT. The only time a player may achieve an ERO is in first approach, with 15 balls on the table. If the breaker runs out and wins the game from the break, it's an ERO. If the breaker does NOT make any object balls, his opponent will have a shot at an ERO. He must pocket his 7 object balls and the 8-ball without a miss. **TR:** TABLE RUN. A player's first attempt at table and less than 15 balls are on table and player runs all of his balls off the table and pockets the 8-ball, in one turn at the table.

### ‹11. **FORFEITING IN THE LAST 4 WEEKS OF THE SEASON-AUTOMATIC LOSS OF PAYBACK**

 If forfeiting in the last 4 weeks of the season it will be an automatic loss of all payback pending discretion of the player advisory board. The team receiving the forfeit must contact the league office that night (970-391-7664), so a meeting with the advisory board can be arranged.

‹12. *SPORTSMANSHIP:* All players & teams should display good sportsmanship at all times. Sportsmanship is defined as: fair conduct: conduct considered fitting for a sportsperson, including observance of the rules of fair play, *respect for others*, & graciousness in losing. ----------------------------------------------------------------------------------------------------

### COMPUSPORT: **Download the Compusport App (for FREE) on your Smart Phones.** Follow yourself and get alerts for your matches and special announcements.

 All teams **MUST** appoint a score keeper. Teams can have more than one score keeper. If team is using a new score keeper that has not registered with Compusport from past seasons, this person will need to create an account in Compusport. Please see "Compusport Directions".

- 1. **If not using app feature during match, then match needs to be entered into Compusport within 24 hours of completion of match.** Either home or visiting score keeper can enter match. Please communicate with the opposing team on who will be entering match.
- 2. Once the match is entered it will be sent for approval to the opposing team. **Opposing team then has 24 hours to validate score sheet. All scores need to have been entered and approved within 48 hours of the match.**
- 3. If score sheet has not been accepted by opposing team after 72 hours (3 days) that the match has been played, the league office will accept the score sheet.
- 4. If using phone to enter scores use app feature. App is much easier than through Google Chrome internet. If using Google Chrome make sure in desktop version not mobile version.
- 5. If entering a new player not in system, both first and last name MUST be entered.

6. Compusport will use last season history average till a person has 3 weeks played in a league. (If this average does not show up in Compusport please reference the history average sheet posted on BMW website at [www.bmwbilliards.com.](http://www.bmwbilliards.com/)) If opposing player has no average established it is important to remember to cross out corresponding player average in Compusport. Whatever handicap you have used during match (even if incorrect) must be the averages you report in Compusport. Type over average in Compusport to make it match score sheet.

- 7. If a score sheet has to be denied, make sure to keep the reply polite and detailed with exactly what is incorrect. League office does receive a copy of all rejection emails, so remember good sportsmanship.
- 8. If the paper copy of score has been added incorrectly and round total or points change due to miscalculations, Compusport will not allow incorrect addition and will correct points & round wins. Even if both teams have signed paper copy of score sheet the score sheet will be corrected with the correct scores. Teams should not lose or gain round wins or points due to bad math. 9. When entering scores also enter feats ERO, 8-ball break & Table Run in box below score.

**Compatibility: Compusport is web based and works on all systems.** However, Internet explorer 8, which is still available on Windows XP is no longer supported (for security reason). If have an old computer with Windows XP, use Google Chrome.

 **----------------------------------------------------------------------------------------------------** 

**See the player's handbook and rule sheet for detailed rules.**